## **Neon veloce**

Se vogliamo ottenere un effetto neon su sfondo nero in modo ultrarapido **Gimp** ha un comando dedicato che produce buoni risultati.

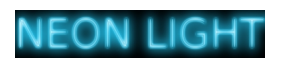

Con lo strumento **Testo** digitiamo la scritta e quindi usiamo **Filtri/Alfa a logotipo/Neon**.

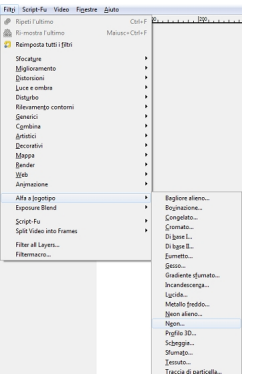

Nel pannello di controllo scegliamo il colore di sfondo e quello della luce. Regoliamo la dimensione dell'effetto e attiviamo o meno la creazione dell'ombra.

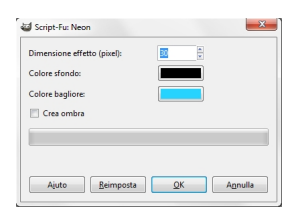